# **Untersuchungen mit der Simulation "Lichtbrechung"**

Mit dem folgenden QR-Code oder dem Kurzlink startest du die Simulation "Lichtbrechung".

- 1. Als Erstes lernst du die Bedienelemente kennen.
- 2. Danach stelle ich dir Fragen, die du mit Hilfe der Simulation untersuchen sollst.
- 3. Als letztes stellst du eine Vermutung auf, was bei der Lichtbrechung eigentlich passiert.

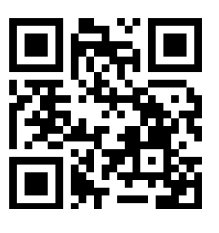

**https://t1p.de/cbpo**

Kurz-Link QR-Code

**Wie du den QR-Code scannen kan…**

Öffne die Kamera-App auf deinem **iPhone** und scanne den Code damit. Für **Android** suche im Play Store nach "QR Code Secuso". Diese App ist kostenlos und datenschutzfreundlich. **Viel Erfolg!**

# **Bereich** "Einleitung"

1 **So steuerst du das Licht**:

• Ziehe mit dem Finger den Laser als Lichtquelle nach links und rechts. Die gestrichelte Linie ist eine senkrechte Hilfsline, die dir bei deinen späteren Untersuchungen hilft. Mit dem roten Knopf kannst du ihn ein- und ausschalten.

### 2 **So wählst du das Material**:

• Ziehe mit dem Finger Schieberegler auf Luft, Wasser oder Glas.

### 3 **So setzt du die Winkelscheibe ein**:

• Ziehe die gelbe Winkelscheibe mit dem Finger aus der Box. Setze sie mit der Mittelmarkierung genau auf die Hilfsline.

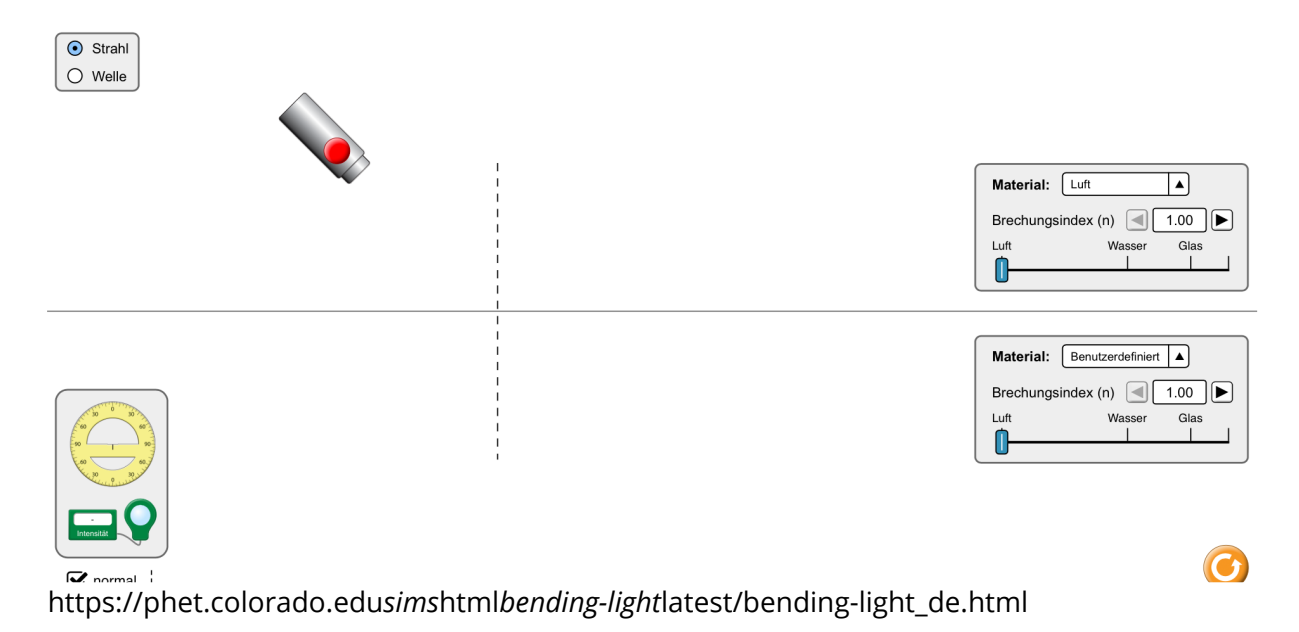

Angaben zu den Urhebern und Lizenzbedingungen der einzelnen Bestandteile dieses Dokuments finden Sie unter https://www.tutory.de/entdecken/dokument/untersuchungen-zur-lichtbrechung

# **1. Untersuchung - Licht strahlt ins Wasser**

- 4 So bereitest du die Simulation vor:
	- Stelle das obere Material auf **Luft**.
	- Stelle das untere Material auf **Wasser**.
	- Richte die Winkelscheibe richtig aus.
- 5 Verändere den Winkel in dem der Lichtstrahl in das Wasser strahlt.
	- Der Winkel auf dem Wasser heisst **Einfallswinkel**
	- Der Winkel unter der Wasseroberfläche heisst **Brechungswinkel**
	- Stelle 5 verschiedene Einfallswinkel ein und bestimme jeweils den Brechungswinkel.

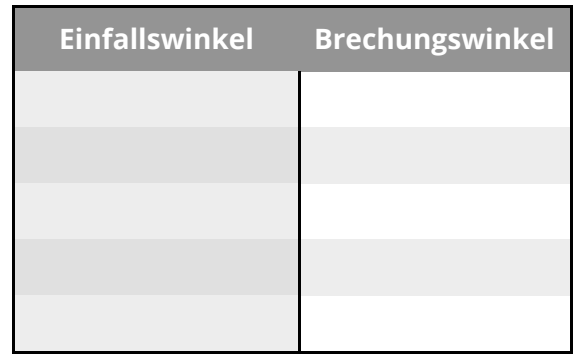

- Halte deine Daten in der Tabelle fest.
- 6 Welche Aussagen kannst du mit deinen Messwerten bestätigen?
	- Wenn der Einfallswinkel größer wird, wird auch der Brechungswinkel größer.
	- Beide Winkel werden gleich schnell größer.
	- Der Einfallswinkel ist immer größer als der Brechungswinkel.

### 7 **"Warum sehen Gegenstände unter Wasser flacher aus, wenn man sie von über der Wasseroberfläche anschaut?"**

Schreibe deine Überlegungen dazu auf. Nutze dazu, was du in den Untersuchungen herausgefunden hast.

Angaben zu den Urhebern und Lizenzbedingungen der einzelnen Bestandteile dieses Dokuments finden Sie unter https://www.tutory.de/entdecken/dokument/untersuchungen-zur-lichtbrechung